Министерство цифрового развития, связи и массовых коммуникаций Российской Федерации

Фелеральное государственное бюджетное образовательное учреждение высшего образования «Сибирский государственный университет телекоммуникаций и информатики» (СибГУТИ)

Уральский технический институт связи и информатики (филиалув в рекат (УрТИСИ СибГУТИ)

# **ОЦЕНОЧНЫЕ СРЕДСТВА ТЕКУЩЕГО** КОНТРОЛЯ И ПРОМЕЖУТОЧНОЙ **АТТЕСТАЦИИ**

## **ПО ДИСЦИПЛИНЕ** Б1.0.04 Введение в специальность

Направление подготовки / специальность: 09.03.01 «Информатика и

#### вычислительная техника»

Направленность (профиль) /специализация: Программирование в

## информационных системах

Форма обучения: очная, заочная

Год набора: 2023

Разработчик (-и): к.т.н. доцент

подпись

Д.В. Денисов /

AHHHHa E.A. 2023 г.

подпись

Оценочные средства обсуждены и утверждены на заседании информационных систем и технологий (ИСТ) Протокол от 28.04.2023 г. №10 Заведующий кафедрой Д.И. Бурумбаев/ подпись

Екатеринбург, 2023

Министерство цифрового развития, связи и массовых коммуникаций Российской Федерации

Федеральное государственное бюджетное образовательное учреждение высшего образования «Сибирский государственный университет телекоммуникаций и информатики» (СибГУТИ) Уральский технический институт связи и информатики (филиал) в г. Екатеринбурге (УрТИСИ СибГУТИ)

> УТВЕРЖДАЮ директор УрТИСИ СибГУТИ *\_\_\_\_\_\_\_\_\_\_\_\_\_\_*Минина Е.А.  $\leftarrow \rightarrow$  2023 г.

# **ОЦЕНОЧНЫЕ СРЕДСТВА ТЕКУЩЕГО КОНТРОЛЯ И ПРОМЕЖУТОЧНОЙ АТТЕСТАЦИИ**

## **ПО ДИСЦИПЛИНЕ Б1.О.04 Введение в специальность**

Направление подготовки / специальность: **09.03.01 «Информатика и** 

## **вычислительная техника»**

Направленность (профиль) /специализация: **Программирование в** 

## **информационных системах**

Форма обучения: **очная, заочная**

Год набора: 2023

Разработчик (-и): к.т.н. доцент

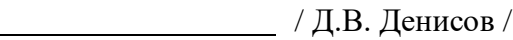

подпись / /

подпись

Оценочные средства обсуждены и утверждены на заседании информационных систем и технологий (ИСТ) Протокол от 28.04.2023 г. №10 протокол от 20.0-.2020 г. ........<br>Заведующий кафедрой <u>Гандининский и Д.</u> / Д.И. Бурумбаев /

подпись

Екатеринбург,2023

## 1. Перечень компетенций и индикаторов их достижения

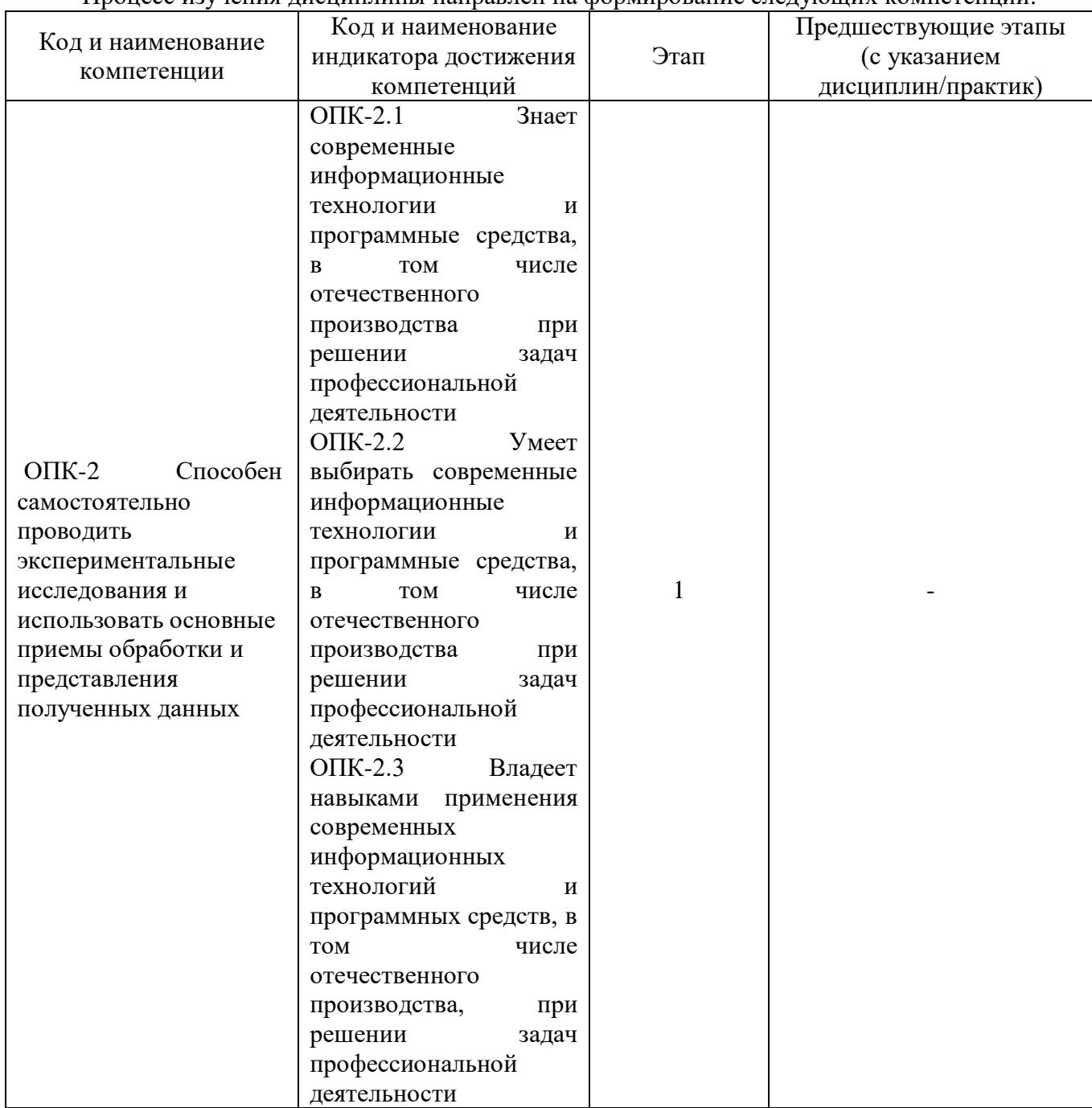

Процесс изучения лиспиплины направлен на формирование следующих компетенций:

Форма промежуточной аттестации по дисциплине - зачет/экзамен.

## 2. Показатели, критерии и шкалы оценивания компетенций

Показателем оценивания компетенций на этапе их формирования при изучении  $2.1$ дисциплины является уровень их освоения.

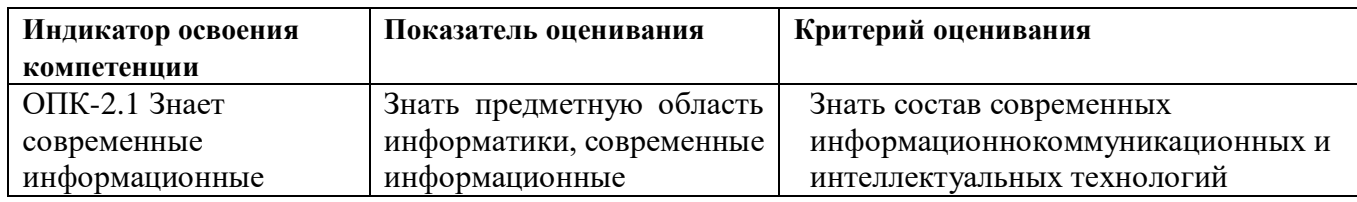

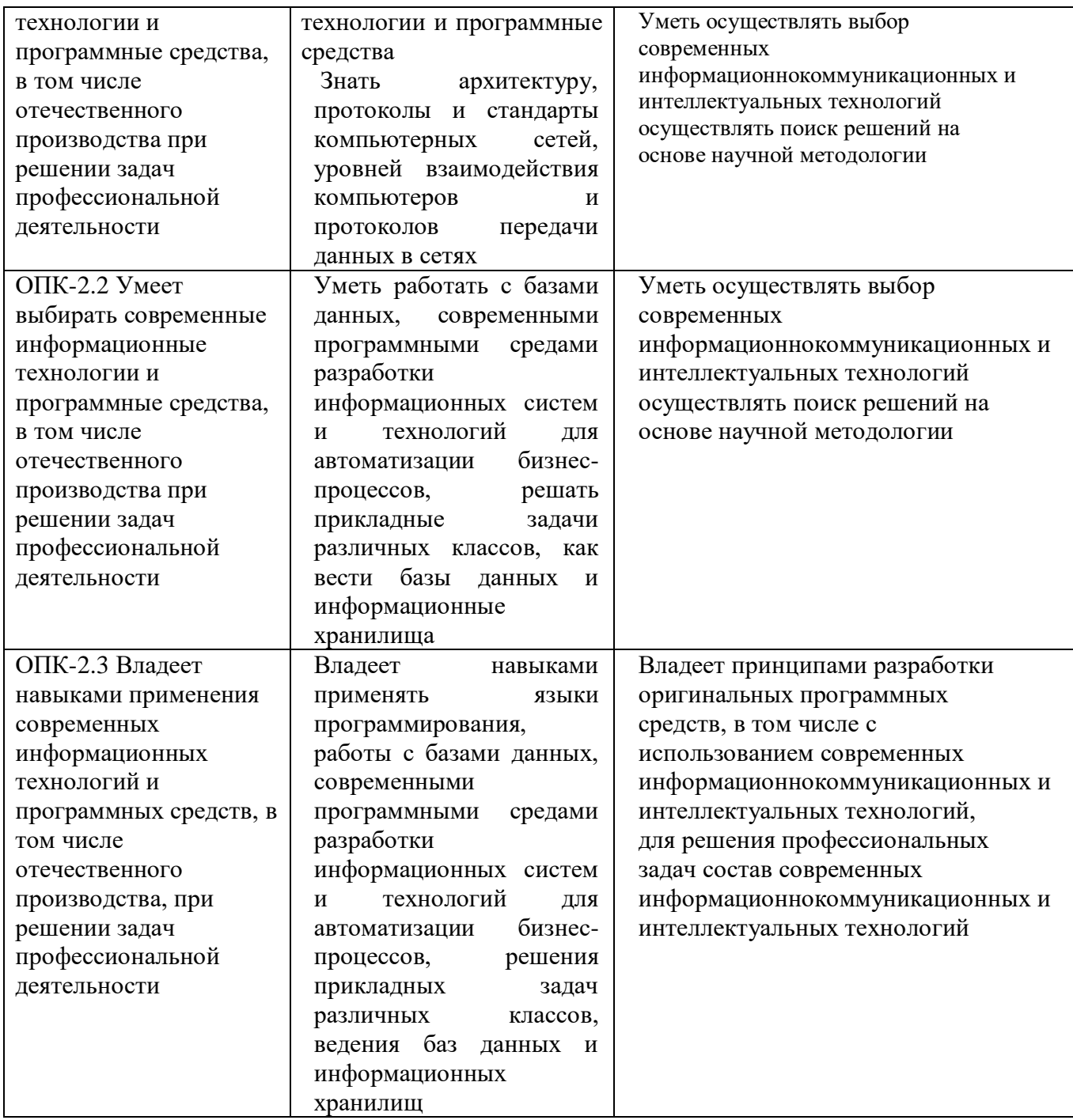

## **Шкала оценивания.**

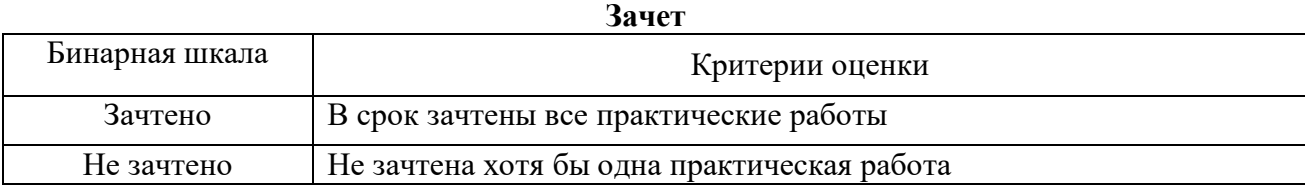

#### **Экзамен**

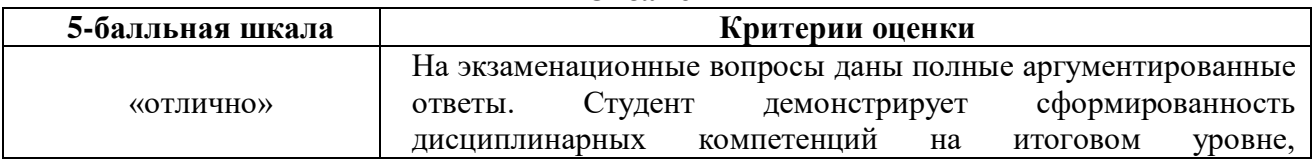

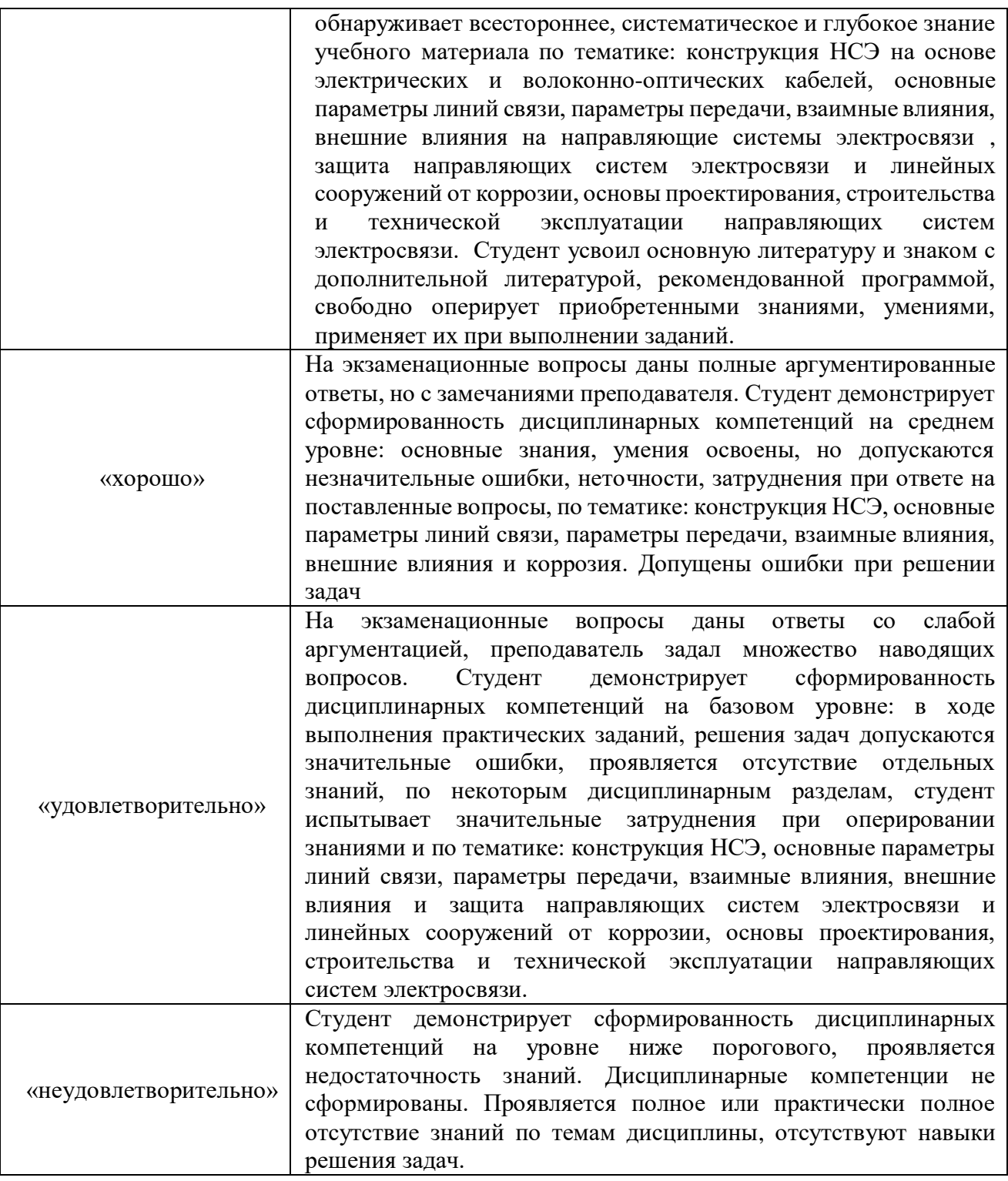

## **3. Методические материалы, определяющие процедуры оценивания по дисциплине**

**3.1. В ходе реализации дисциплины используются следующие формы и методы текущего контроля** 

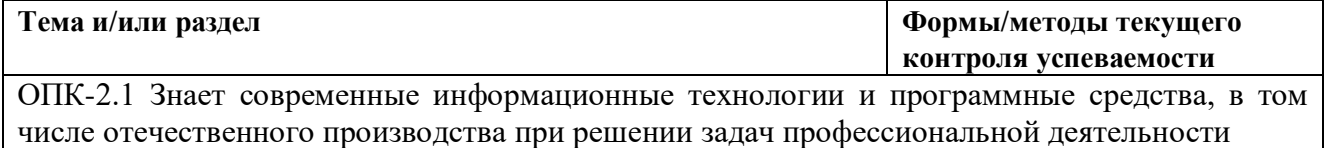

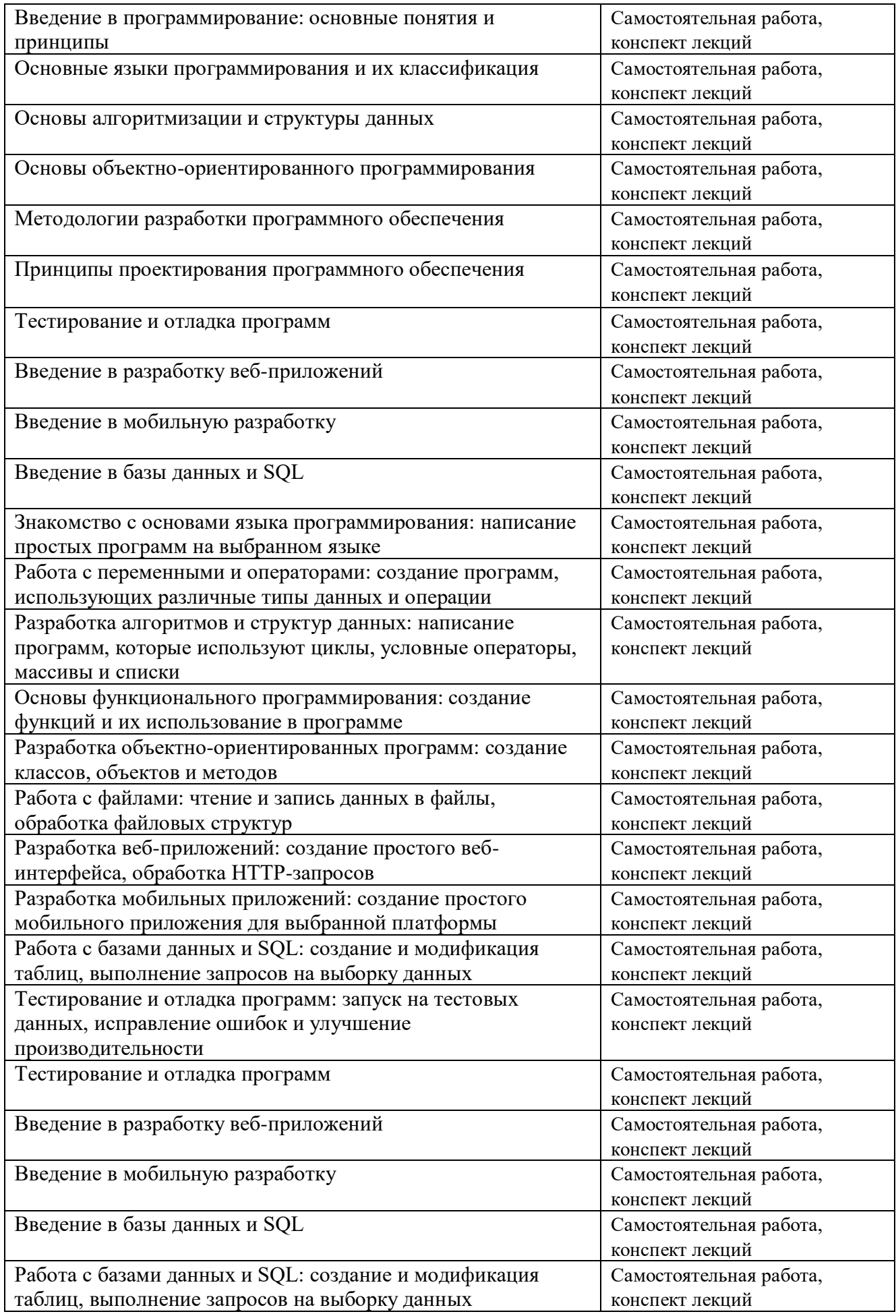

ОПК-2.2 Умеет выбирать современные информационные технологии и программные средства, в том числе отечественного производства при решении задач профессиональной деятельности

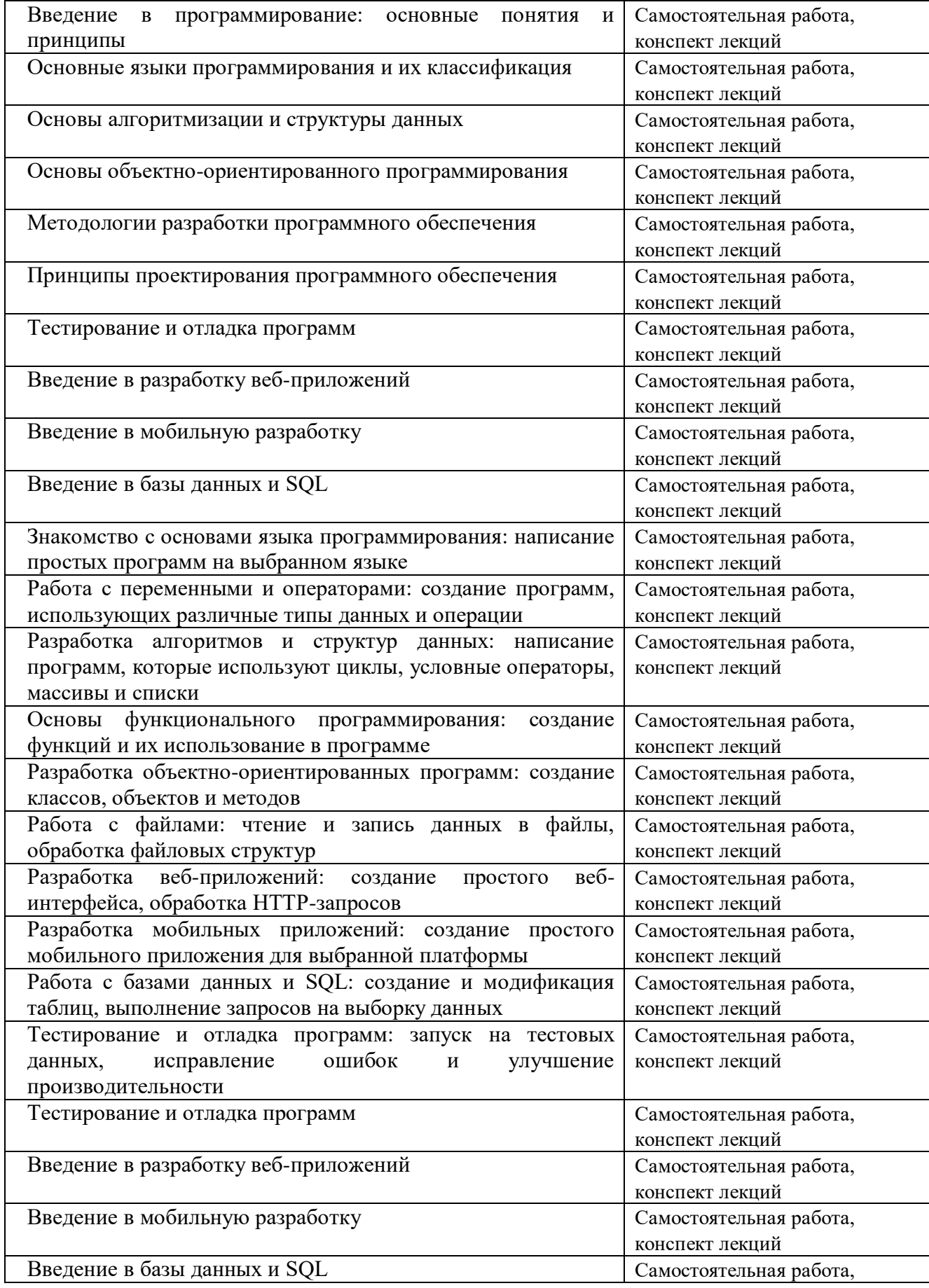

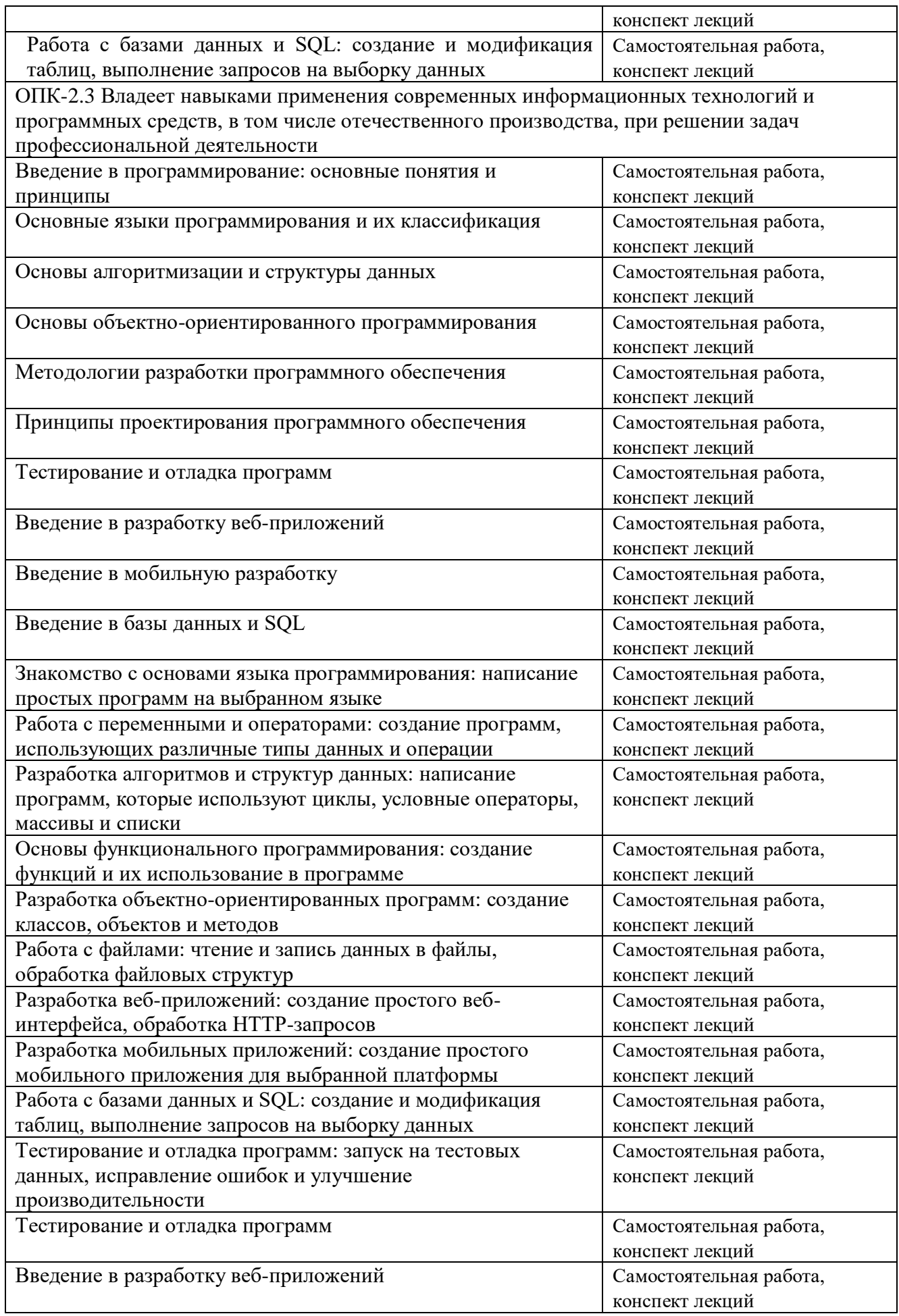

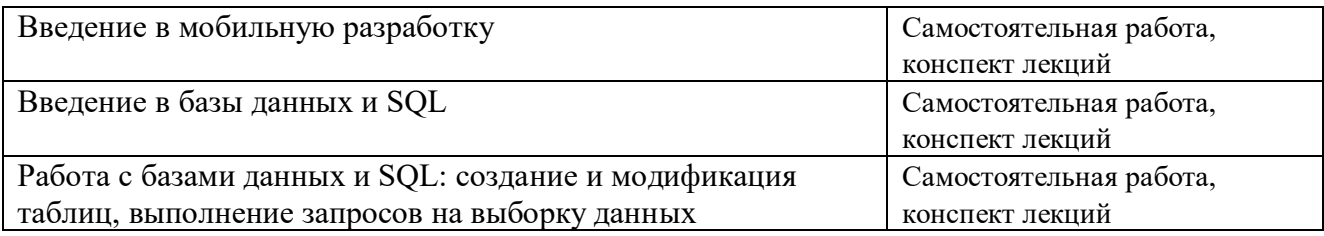

## 3.2. Типовые материалы текущего контроля успеваемости обучающихся ОПК-2 Способен самостоятельно проводить экспериментальные исследования и использовать основные приемы обработки и представления полученных данных

Пример задания на практическое занятие

1. Цель работы:

1.1 научиться создавать простейшие HTML-документы, разбивать текст на абзацы, выполнять выравнивание различными способами, просматривать Web-страницы с помощью браузера.

2. Оборудование

2.1 Персональный компьютер

3. Залания

Теги — это определённые последовательности символов, заключенные между знаками

 $<$  (меньше) и > (больше). Символ < обозначает начало тега, символ > обозначает конец

тега.

HTML-документ – это всё, что заключено между тегами <HTML>  $u \ll HTML$ >.

Структура HTML-документа

Заголовок находится между тегами <HEAD> и

</HEAD>. В нем содержится информация о документе, которая не выводится на экран (является необязательным элементом).

Название странички располагается между тегами

<TITLE> и </TITLE> и появляется в верхней рамке окна программы просмотра.

Прописные и строчные буквы в написании тегов значения не имеют.

Тело выводится на экран программой просмотра (браузером) - текст, картинки, видеофрагменты.

Оно заключается между тегами <BODY> и

 $<$ BODY>.

Залание 3.1 Созлание простейшего HTML-локумента.

1. Откройте текстовый редактор Блокнот.

2. Создайте в нем следующий документ:

 $<$ HTML $>$ 

 $<$ HEAD $>$ 

<TITLE> Моя страничка </TITLE>

 $<$ /HEAD>

 $<$ BODY $>$ 

Привет! Это моя первая страничка!

 $\langle$ RODY $>$ 

 $\langle$ /HTML $\rangle$ 

3. Сохраните этот файл в своей папке, выполнив команду Файл / Сохранить как, в поле Имя файла введите Пример.html. НЕ ЗАКРЫВАЯ Блокнот, откройте этот файл в окне программы просмотра Internet Explorer с помощью команды Файл / Открыть.

Разбиение на абзацы, различные способы выравнивания

| Разбиение на абзацы       | $<\!\!P\!\!>$ mekcm $<\!\!P\!\!>$                                          |                 |
|---------------------------|----------------------------------------------------------------------------|-----------------|
| Абзац с выравниваем       | $\langle P \text{ ALIGN} = "Left" \rangle$ mekcm $\langle P \rangle$       | По левому       |
|                           | $\langle P \text{ ALIGN}=\text{Center} \rangle$ mekcm $\langle P \rangle$  | краю По центру  |
|                           | $\langle P \text{ ALIGN} = \text{Right} \rangle$ mekcm $\langle P \rangle$ | По правому краю |
|                           | $\langle P \text{ ALIGN=}^{\sim}$ Justify"> mekcm $\langle P \rangle$      | По ширине       |
| Перевод на новую строку в | $\langle$ BR $>$                                                           |                 |
| абзаце                    |                                                                            |                 |
| Заголовок (уровни от 1 до | $\langle H1 \rangle$ текст $1$                                             |                 |
| 6)                        | $\langle/H1\rangle$                                                        |                 |
|                           | $\ddotsc$                                                                  |                 |
|                           | $\langle$ H6> текст6                                                       |                 |
|                           | $<$ H6>                                                                    |                 |
| Заголовок с выравниваем   | $\langle$ H1 ALIGN="Left"> текст $\langle$ H1>                             |                 |

Замечание: пробелы и клавишу Enter внутри абзаца можно использовать произвольно (в браузере это не отображается).

Задание 3.2. Усовершенствование странички.

1.Добавьте в свою страничку следующий текст:

<html> <title> первые стихи </title>

 $<$ body $>$ 

<p align=center> Привет! Это моя первая страничка!

<p align=left> В лесу родилась елочка. В лесу она росла.

<p align=right> Зимой и летом стройная, зеленая была.

 $\langle p \rangle$  align=justify> Метель ей пела песенку:

«Спи, елочка, бай-бай». Мороз снежком укутывал:

«Смотри, не замерзай!»

</body>

</html>

2.Сохраните изменения, выполнив команду Файл/ Сохранить. НЕ ЗАКРЫВАЯ Блокнот, откройте этот файл в окне программы просмотра Internet Explorer с помощью команды Файл/ Открыть, чтобы увидеть изменения нажмите кнопку Обновить.

3.Приведите свою страничку к предложенному виду, добавив, необходимые теги.

Привет! Это моя первая страничка!

В лесу родилась елочка. В лесу она росла.

Метель ей пела песенку:

«Спи, елочка, бай-бай».

Мороз снежком укутывал:

«Смотри, не замерзай!»

Зимой и летом стройная,

Зеленая была.

4.Сохраните изменения,. НЕ ЗАКРЫВАЯ Блокнот, просмотрите с помощью браузера Internet Explorer (чтобы увидеть изменения нажмите кнопку Обновить).

5.Вставьте после фразы «Привет! Это моя первая страничка!» два заголовка: Заголовок первого уровня: Меня зовут (впишите свое имя).

Заголовок второго уровня: Я учусь в классе (впишите 11 класс). Заголовок третьего уровня: Это моя любимая песенка.

6.Сохраните изменения и просмотрите их с помощью браузера Internet Explorer .

7.Выровняйте заголовки следующим образом: Заголовок первого уровня по левому краю, Заголовок второго уровня по центру, Заголовок третьего уровня по правому краю.

8.Сохраните изменения и просмотрите их с помощью браузера Internet Explorer .

- 4. Контрольные вопросы:
- 1. Как создать базовую HTML структуру для первой страницы?
- 2. Как добавить заголовок (title) на HTML страницу?
- 3. Как создать абзац (paragraph) на HTML странице?
- 4. Как вставить изображение на HTML страницу?
- 5. Как создать ссылку (anchor) на HTML странице?
- 6. Как добавить стили (CSS) на HTML страницу?
- 7. Как создать номерированный и маркированный список на HTML странице?
- 8. Как создать таблицу на HTML странице?
- 9. Как добавить форму (form) на HTML страницу?
- 10. Как вставить видео на HTML страницу?
- 5. Содержание отчета
- 5.1 Титул
- 5.2 Цель работы
- 5.3 Выполнение задания
- 5.4 Ответы на контрольные вопросы

#### **3.3. Типовые материалы для проведения промежуточной аттестации обучающихся**

Типовые вопросы и задания к зачету/экзамену:

- 1) Какой тег используется для создания заголовка первого уровня в HTML?
- 2) Какой атрибут используется для задания ссылки в HTML?
- 3) Какой тег используется для создания нумерованного списка в HTML?
- 4) Какой тег используется для отображения изображений в HTML?
- 5) Какой тег используется для создания таблицы в HTML?
- 6) Какой атрибут используется для задания цвета фона элемента в HTML?
- 7) Какой тег используется для создания ссылки в HTML?
- 8) Какой элемент используется для создания формы ввода данных в HTML?
- 9) Какой атрибут используется для задания жирного шрифта в HTML?
- 10) Какой тег используется для вставки видео в HTML?

Банк контрольных вопросов, заданий и иных материалов, используемых в процессе процедур текущего контроля и промежуточной аттестации находится в учебно-методическом комплексе дисциплины и/или представлен в электронной информационно-образовательной среде по URI: http://www.aup.uisi.ru.

## **3.4. Методические материалы проведения текущего контроля и промежуточной аттестации обучающихся**

Перечень методических материалов для подготовки к текущему контролю и промежуточной аттестации:

1. Методические указания по выполнению практических занятий по дисциплине «Введение в специальность». –URL: http://aup.uisi.ru/4630518/